# *LX160*

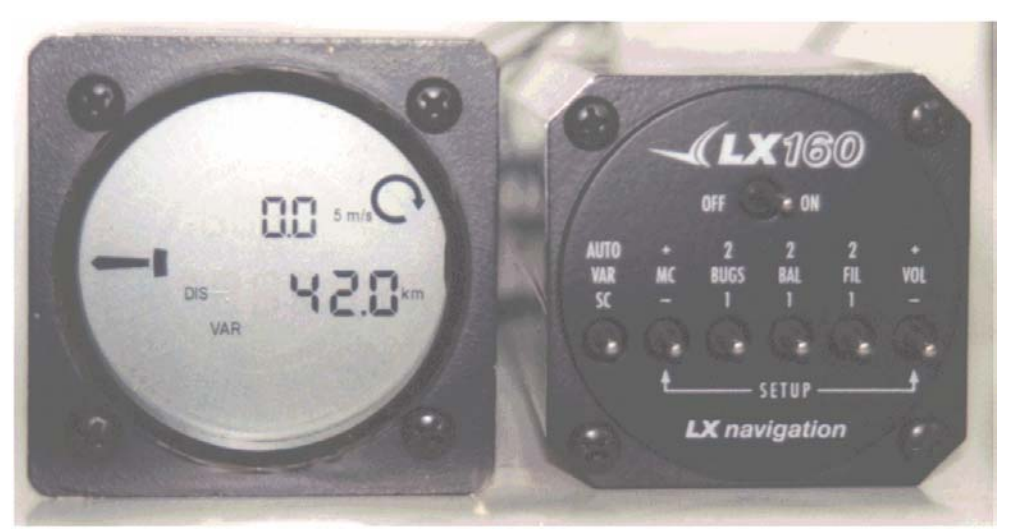

Version 2.12 9.12.2002

**LX Navigation d.o.o. Tkalska 10 SLO 3000 Celje + 386 3 490 46 70 + 386 3 490 46 71** 

 **support**@**lxnavigation.si http://www.lxnavigation.si**

### $1.$ **Contents**

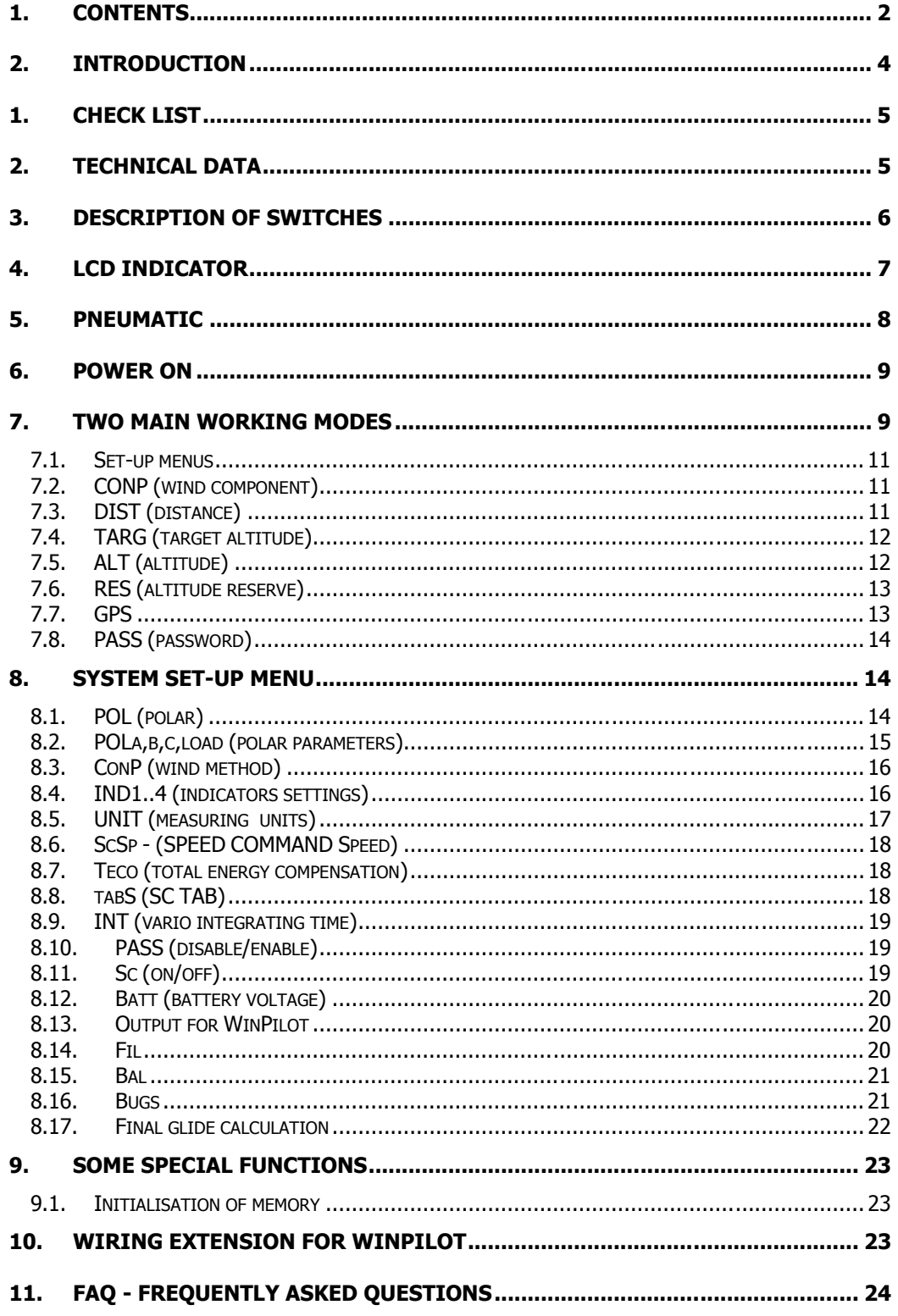

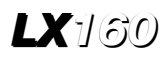

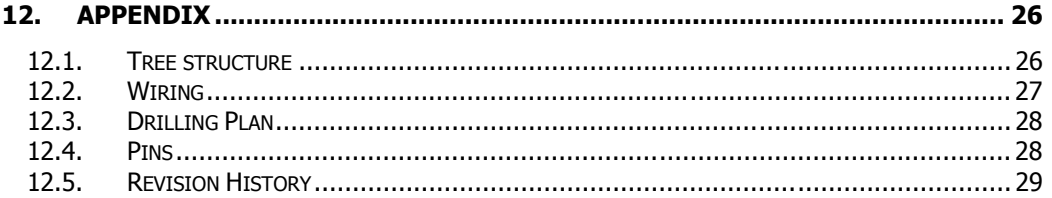

# **2. Introduction**

The *LX160* is an electrical vario meter and final glide calculator with the ability to receive NMEA sentences from an external GPS device (COLIBRI, LX20, LX400, GARMIN …). This way the *LX160* calculates a final glide to a point selected on the GPS device. The *LX160* calculates the wind component. Without the external GPS device, the *LX160* functions like a normal electrical vario meter with final glide calculation. The pilot just enters the parameters (distance, wind component, altitude of target point, polar). This instrument is made on the LX5000 principle, so all the mathematics about final glide calculations are the same as the LX5000.

This manual will teach you about the device, its functions and all the advantages. Please read it carefully before you install the device. The best way to learn basic and more advanced functions about the LX<sub>160</sub> is to turn it on at home and go step by step through this manual. We have done our best to achieve, as little handling during the flight as possible, if the onground preparation has been optimal.

The manufacturer doesn't take the responsibility for possible mistakes or misprints in this text and gives no guarantee for accuracy of this manual.

This manual has been written with the greatest care and we have done our best to avoid any mistakes but with all respect please check any doubtful statement and let us know. We would be very grateful and we thank you in advance for any comment.

Our address:

# **LX Navigation d.o.o. Tkalska 10 SLO 3000 Celje • 386 3 490 46 70 • 1 386 3 490 46 71**

 **support**@**lxnavigation.si http://www.lxnavigation.si**

# **1. Check list**

- 1 x *LX160*
- 1 x *LX160* cable
- $1 \times$  LCD indicator  $+ 1 \times$  LCD cable
- 1 x Speaker
- 1 x *LX160* Manual

# **2. Technical data**

Operating voltage: 9-16V<br>Nominal voltage: 12V Nominal voltage: Operating temperature: from -10 $\degree$ C to +60 $\degree$ C Storing temperature:  $-20^{\circ}$ C to +70 $^{\circ}$ C

Current consumption: 110mA at 12V (*LX160* + LCD indicator)

# **3. Description of switches**

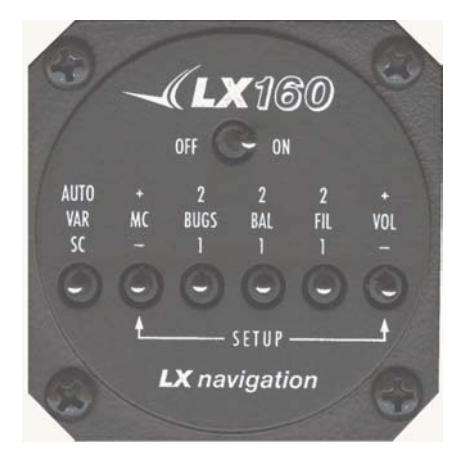

Figure 1 Switches

### ON/OFF:

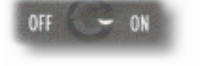

Switches power on or off.

### SC/VARIO/AUTO: (mode selector)

- AUTO VAR
- SC is speed command mode
- VARIO mode
- AUTO mode

### MC:

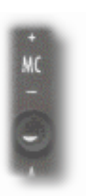

After MC switch is activated the upper number shows the MC. After App. 1 second this disappears. With a short press MC increase/decrease for 0.1, with a long press MC increase/decrease for 0.5.

### BUGS:

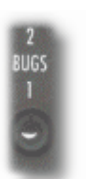

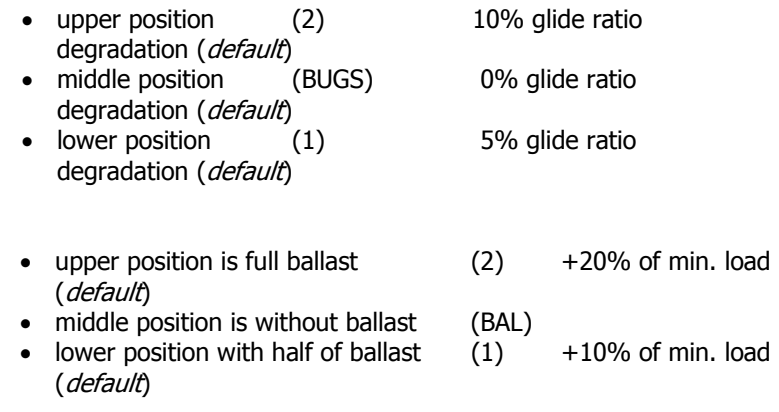

BALLAST:

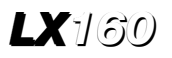

FILTER: (vario filter)

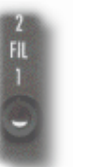

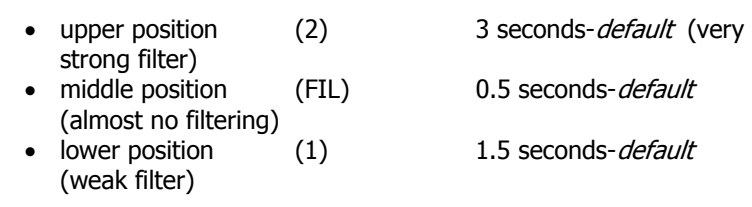

### AUDIO VOLUME:

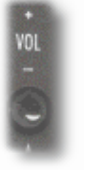

With a long press the volume increases/decreases faster, with short press volume is increased/decreased slower.

# **4. LCD indicator**

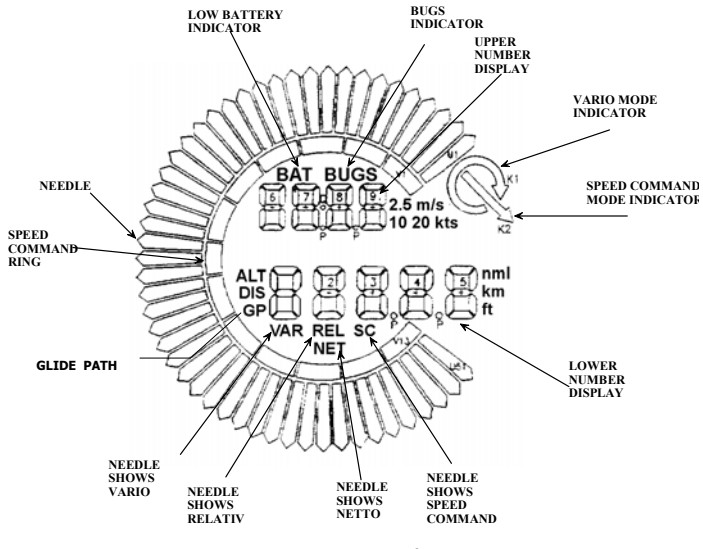

Figure 2 LCD indicator

The unit is powered from LX 160 via 485 cable. On the back there are two SUB D 9P connectors, which are completely parallel. Both could be used like inputs or like outputs for other units (LCD). 485 protocol is delivering data strings **for four independent LCD vario** settings. Which data string will be accepted is defined using different positions of the DIP switches on the backside. There are no other settings on the unit.

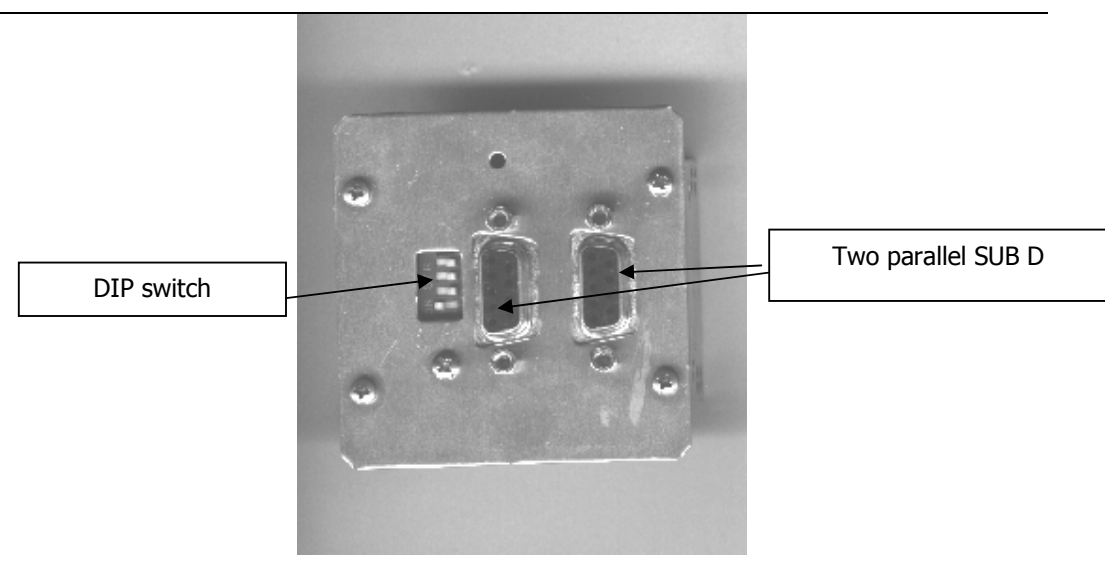

Figure 3 Rear side of LCD indicator

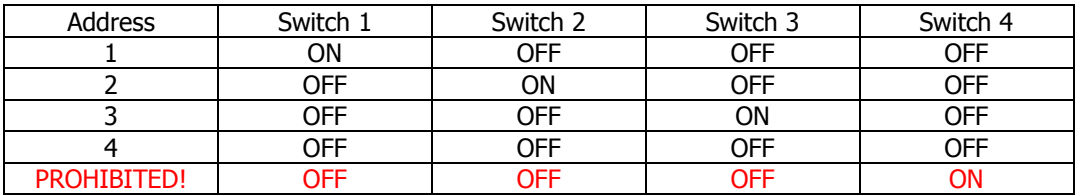

# **5. Pneumatic**

On the rear side of *LX160* are three probes.

- On **TE** probe is connected total energy or static, if we havent total energy. If static is connected, vario is not compensated. Electronic compensation is necessary.
- **Pst** is static pressure needed for speed.
- Ptot must be connected on total pressure in nose of glider (pitot). If this probe is not connected properly, instrument will not work good. (on speed depends all important calculations like glide path, speed commad, netto relativ, polar…)

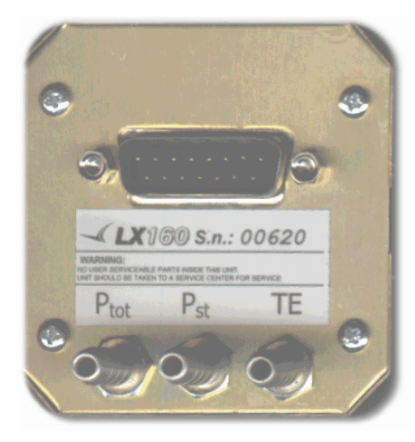

Figure 4 Rear side of LX160

# **6. Power on**

After powering up the LX<sub>1</sub>/60, wait app. 40 sec. to warm up the sensors. On the LCD indicator we will see displayed *LX160* and the number of version.

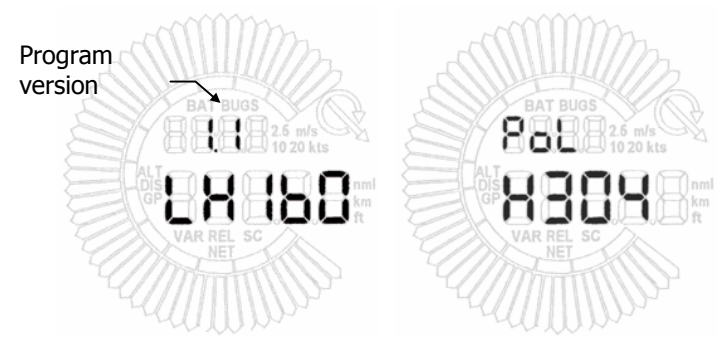

Figure 5 After power on

# **7. Two main working modes**

The *LX160* has two main modes: VARIO and SC (speed command) mode. In the vario mode the needle displays vario, the upper number displays average. **Only if airspeed is present average is displayed.** The lower number display is decided by the user in the "INDIC" setup menu.

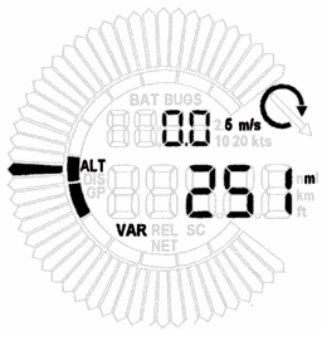

Figure 6 Vario mode

In SC mode, the needle displays SC, other information is selected by the user, the same as in the vario mode.

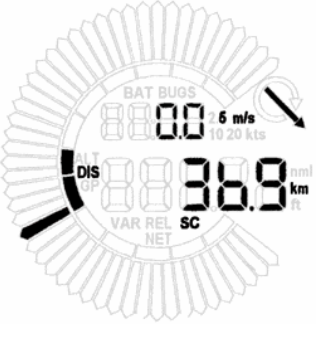

Figure 7 SC Mode

The SC ring (inner ring) always displays SC value, no matter in which mode the *LX160* is in.

Settings for VARIO mode and SC mode are different

Warning!

Altitude, which is displayed on the lower number is always set on zero (QFE) after power on. In case you switch off the instrument during flight, the old QFE remains if IAS is greater than 40km/h

### *7.1. Set-up menus*

We get to the set-up menu by pressing up the MC+ and VOL+ together. The LCD indicator will display the first set-up menu. With the MC switch we can change between the set-up menus. Values in set-up menus can be changed with the VOL switch .

# *7.2. CONP (wind component)*

In first setting menu we are setting wind component in units which are selected in units table

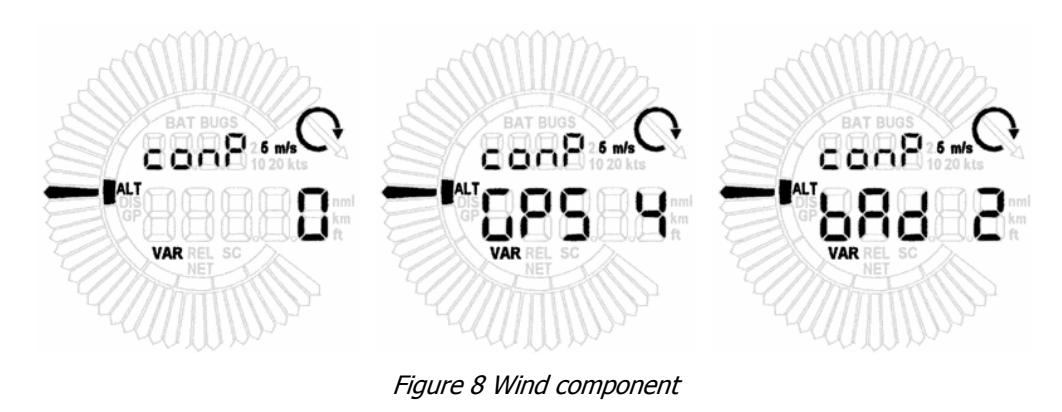

Wind conponent  $=$  TAS  $-$  GS

# *7.3. DIST (distance)*

In this menu we are setting the distance to target point. With long press of VOL switch, distance will increase/decrease for 10 units. Short press of VOL will increase/decrease the distance for 1 unit. For GPS information, the lower number is available. Information about GPS and distance is changed every second.

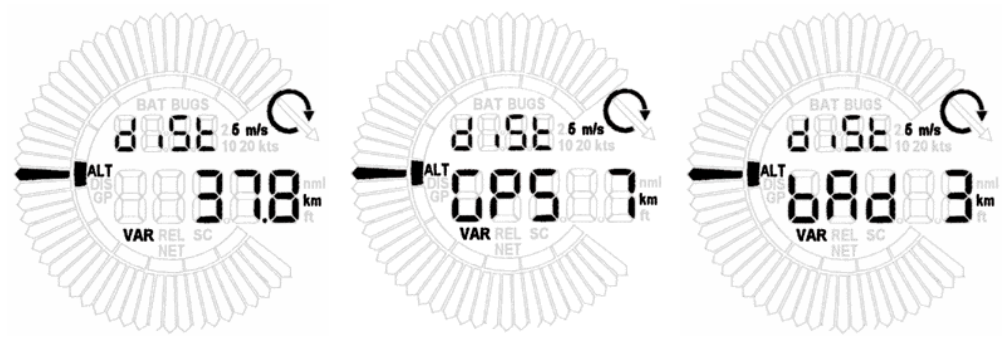

Figure 9 Distance to target point

## *7.4. TARG (target altitude)*

In target menu we can set the altitude of the target. In case, that we have altitude on altimeter (ALT), set on QFE, and we want to fly back to our home airport (same as take off), TARG must stay on 0. If the altitude on the *LX160* is set on QNH, we need to set the altitude of target. In that case we can make a final glide to each point selected, if we know it's altitude.

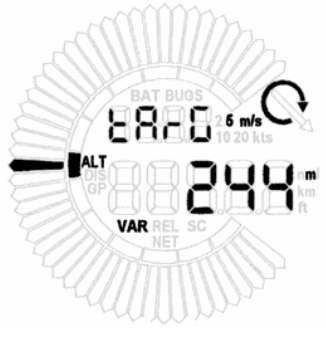

Figure 10 Target altitude

### *7.5. ALT (altitude)*

Menu for setting altitude on QFE, QNH before take off or for correcting altitude during flight. It's pilot decision what kind of altitude will be displayed (QFE or QNH).

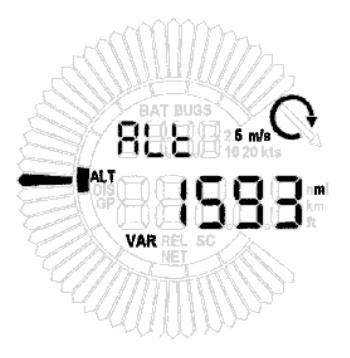

Figure 11 Altitude set-up

### *7.6. RES (altitude reserve)*

In this menu we are setting the altitude reserve. If the altitude reserve will be 200m, that means, the final glide will be calculated 200m above the target point.

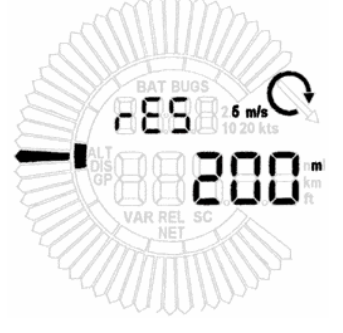

Figure 12 Altitude reserve

### *7.7. GPS*

In this menu we enable or disable receiving of NMEA sentences from a GPS device. Default is NMEA receiving is enabled. If we want to correct some calculated parameter (distance, wind component), we must first disable NMEA, because if NMEA is enabled a GPS data is valid, we are not able to change these two parameters. When we disable receiving of NMEA both parameter values remain. Receiving of the NMEA can be enabled back at any time. If the GPS device is not connected on the *LX160*, or the GPS data is not valid, this menu has no use. (GPGGA, GPRMC, GPRMB)

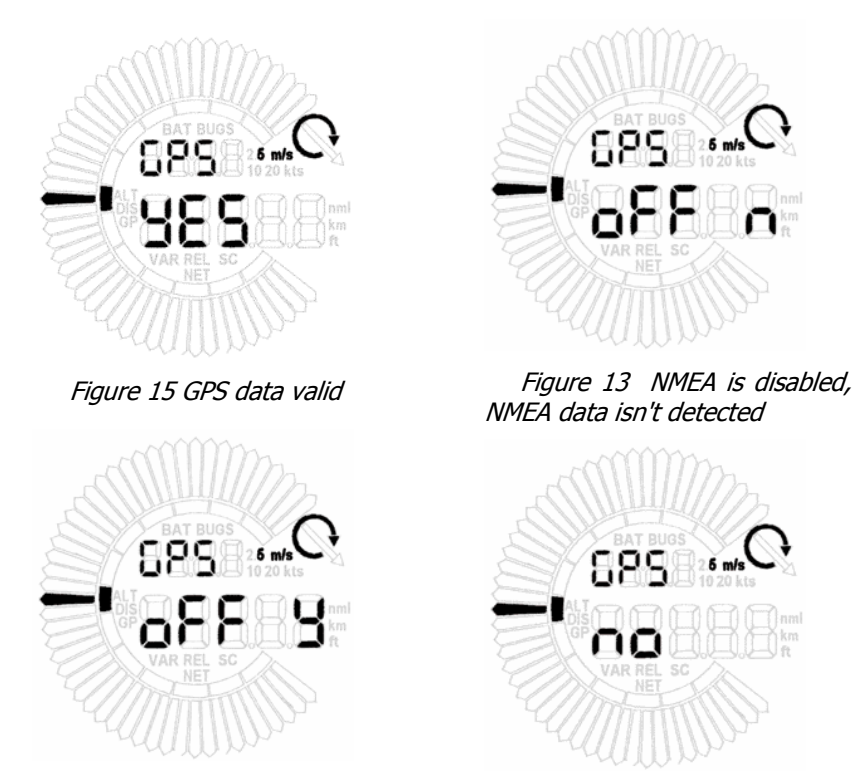

Figure 14 NMEA is disabled, NMEA data is detected

Figure 16 GPS data isn't valid

# *7.8. PASS (password)*

If we enter the correct password, we have access to some special functions and settings.

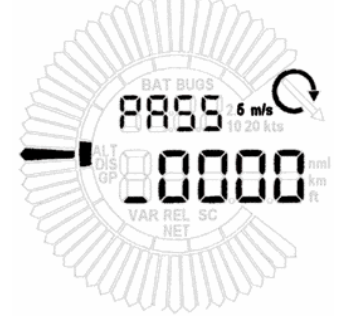

Figure 17 Password menu

Passwords:

- 04670 System set up menu
- 01049 Automatic calibration of speed and vario on zero

This menu can be disabled. (*Ch. 8.10*) IAS > 50<sup>km</sup>/<sub>h</sub>

# **8. System set-up menu**

### *8.1. POL (polar)*

The LX<sub>1</sub> $30$  contains a database of polars. We can choose from 85 different types of polars (table). If the polar is set to index 0 (USER). The pilot can set the polar parameters (a,b,c and wing loading kg/m2)

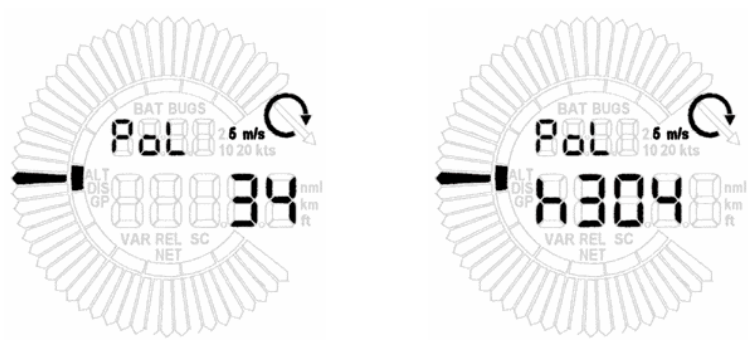

Figure 18 Polar

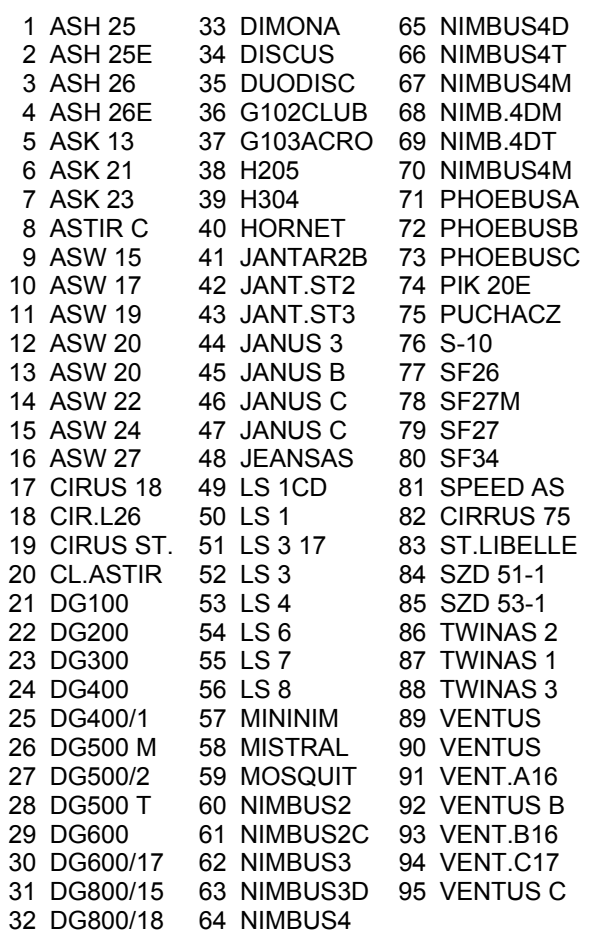

### *8.2. POLa,b,c,load (polar parameters)*

If polar is set on index 0 (USER), then *LX160* uses for calculating of glide path this four parameters, which can be set by user in this four menus, where Pola is parameter a, Polb is parameter b, Polc is parameter c and load is wing load of glider (kg/m2). Use POLAR.EXE program for calculate a,b,c parameters.

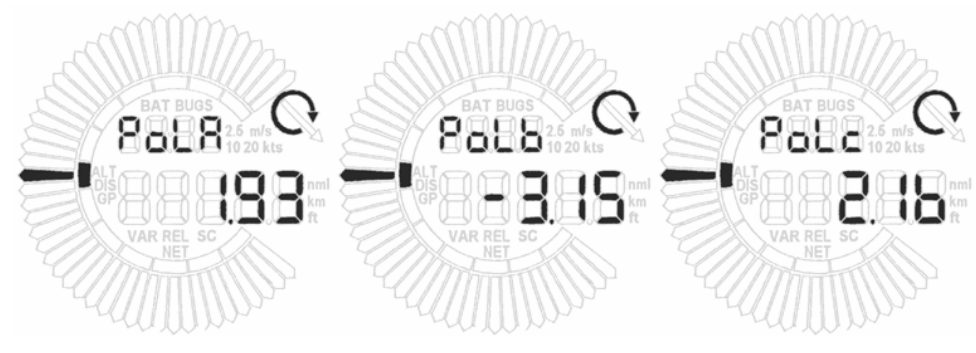

Figure 19 Polar parameters

### *8.3. ConP (wind method)*

Two wind modes are available. Automatic (Wind component) and Fixed (set by user)

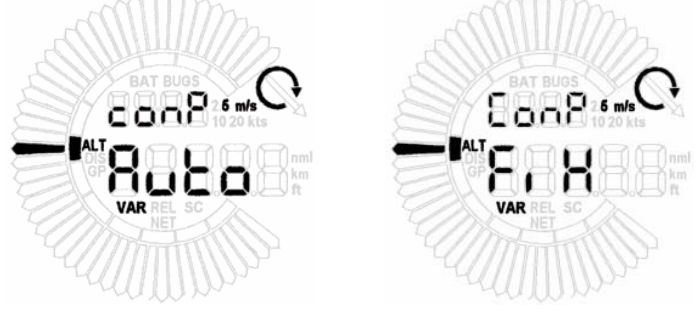

Figure 20 Wind methods

### *8.4. IND1..4 (indicators settings)*

In this menu we can set, what will be displayed on the LCD indicator. We can make settings for four different indicators (depends on the address switches on the back side of LCD indicator). For each indicator we have prepared 10 templates (watch table below)

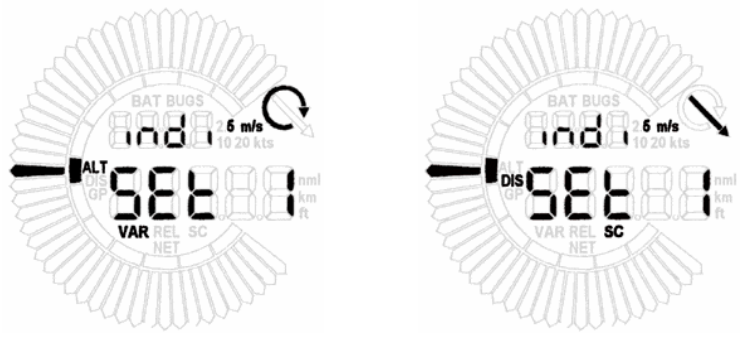

Figure 21 Indicator setting

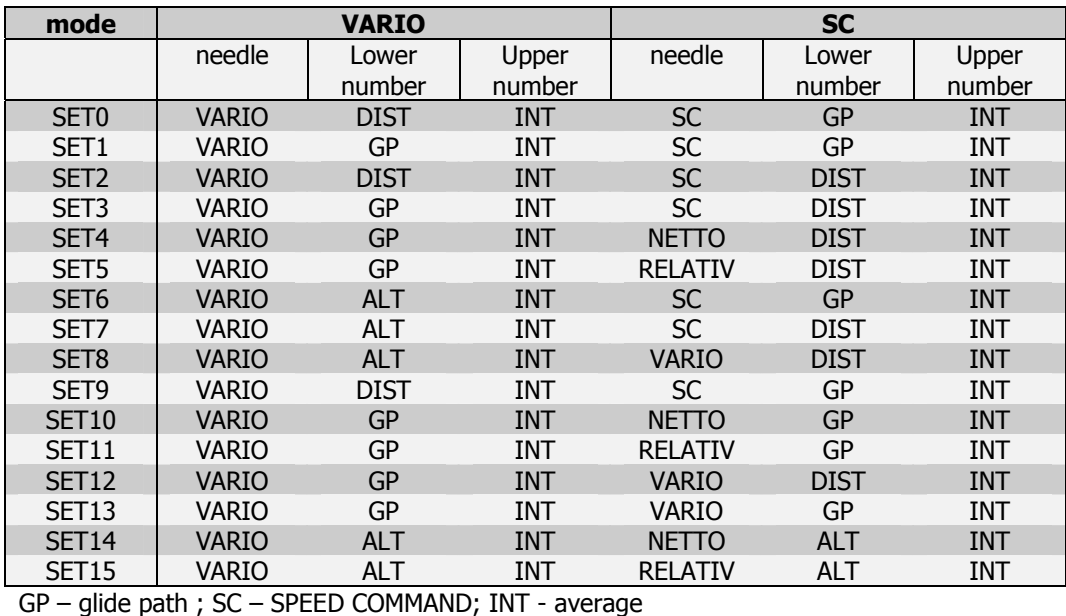

# *8.5. UNIT (measuring units)*

We can choose between four types of unit settings (European, English, American, Australian). We can see them on table.

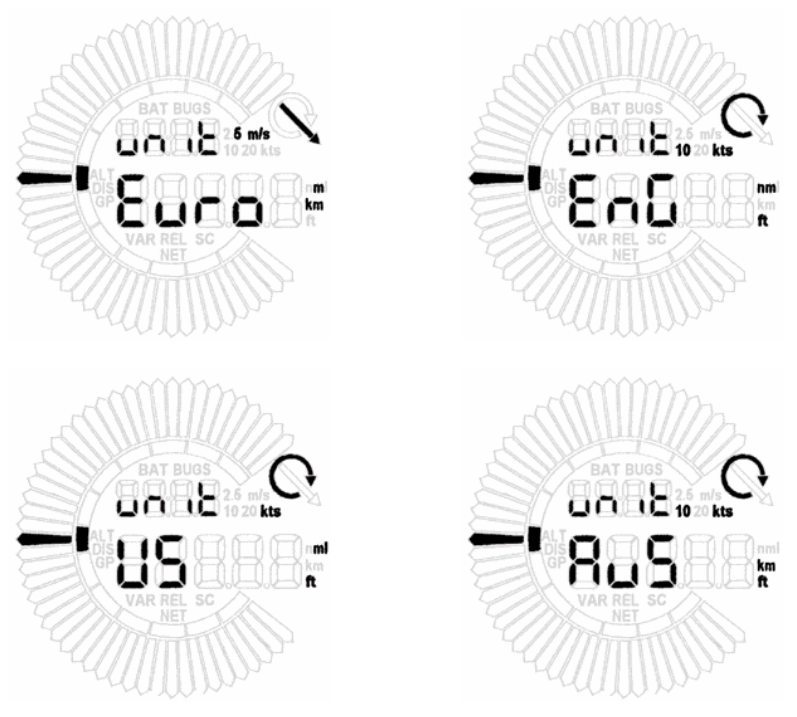

Figure 22 Units setting

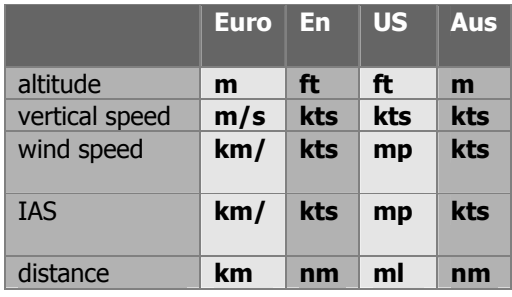

# *8.6. ScSp - (SPEED COMMAND Speed)*

In this menu we can set the speed at which the *LX160* will switch from VARIO to SC mode if AUTO SC is enabled.

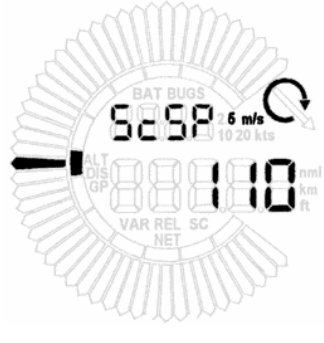

Figure 23 SC speed

### *8.7. Teco (total energy compensation)*

If we have the *LX160* set-up for pneumatic TE, (connected to a TE probe), TE compensation is set to 0%. In case, that we have connected to static pressure, TE must be user selected from 0% to 150%.

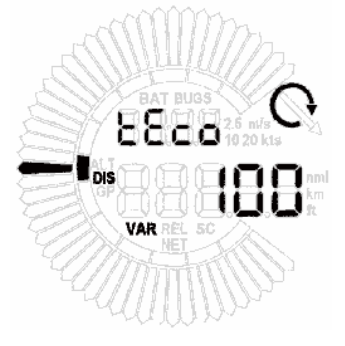

Figure 24 TE compensation

### *8.8. tabS (SC TAB)*

SC mode with no audio information in area  $\pm 1.5^{\rm m/s}$ 

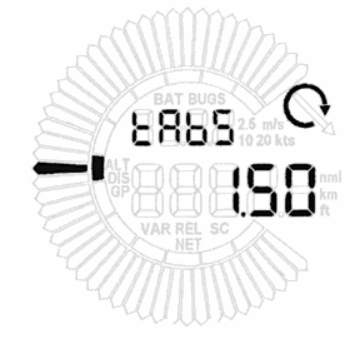

Figure 25 SC mode with no audio information

# *8.9. INT (vario integrating time)*

Time of integration (average vario) can be set in this menu. Time range is from 1 to 40 seconds

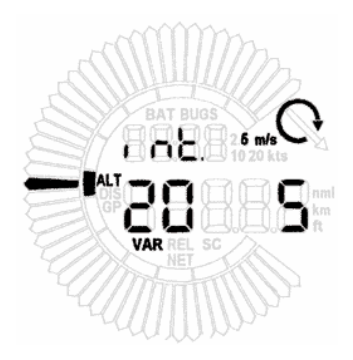

Figure 26 Integrator time

# *8.10. PASS (disable/enable)*

During flight we can enable or disable PASS menu in set-up menu.

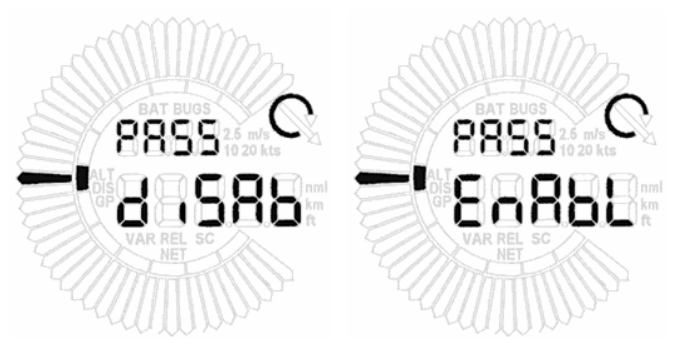

Figure 27 Access to PASS menu during flight

# *8.11. Sc (on/off)*

Inverts external SC input

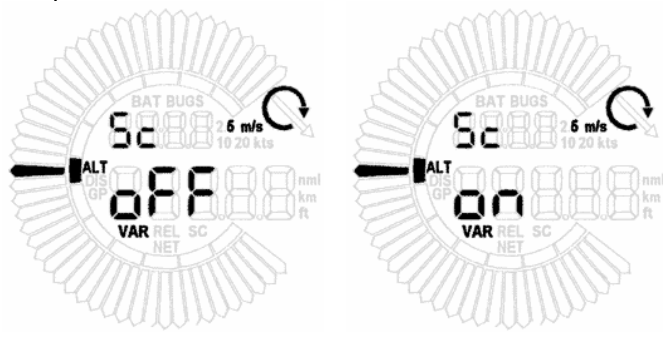

Figure 28 Inverting Speed Command input

# *8.12. Batt (battery voltage)*

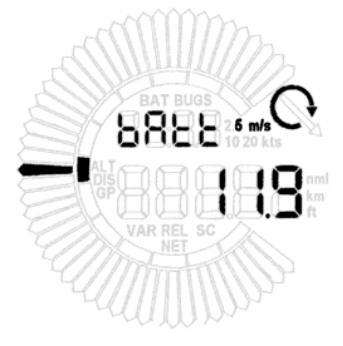

Figure 29 Battery voltage

## *8.13. Output for WinPilot*

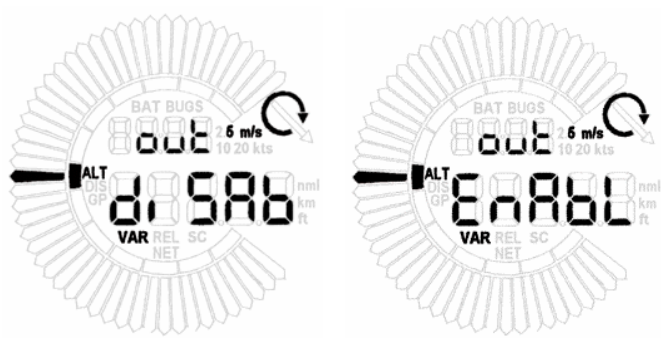

Figure 30 Enable or disable output for WinPilot

### *8.14. Fil*

For each switch position (0, 1 and 2 of FIL switch), different filter constants can be set. Filter constant unit is a second. Range: from 0 to 5 seconds.

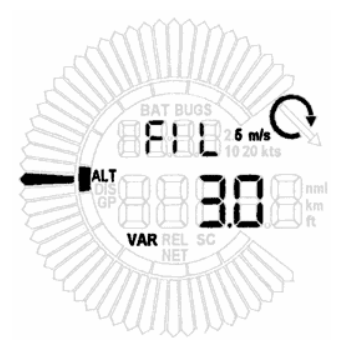

Figure 31 Vario filter setting

### *8.15. Bal*

Ballast settings for all three positions of BAL switch can be set. Range: 1.0 to 1.5 (overload constant)

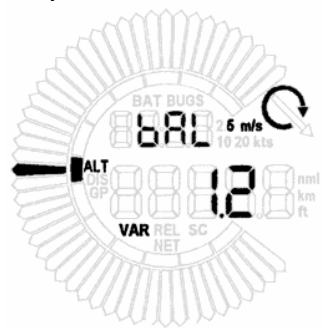

Figure 32 Ballast setting

Example:

Glider weight without ballast  $+$  pilot = 360kg Maximum takeoff weight = 450kg Ballast weight  $= 80$ kg

*weight*  $overload\_constant = \frac{weight + ballast}{}$ 

### *8.16. Bugs*

Bug settings can be inserted in percents (%). That means glide ratio degradation in %. Range: 0% to 30% glide ratio degradation.

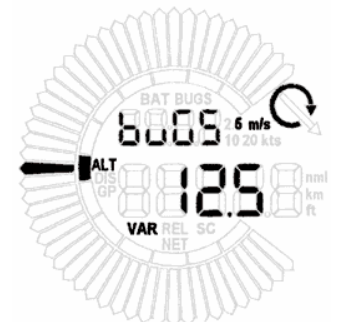

Figure 33 Bugs - glide ratio degradation setting

## *8.17. Final glide calculation*

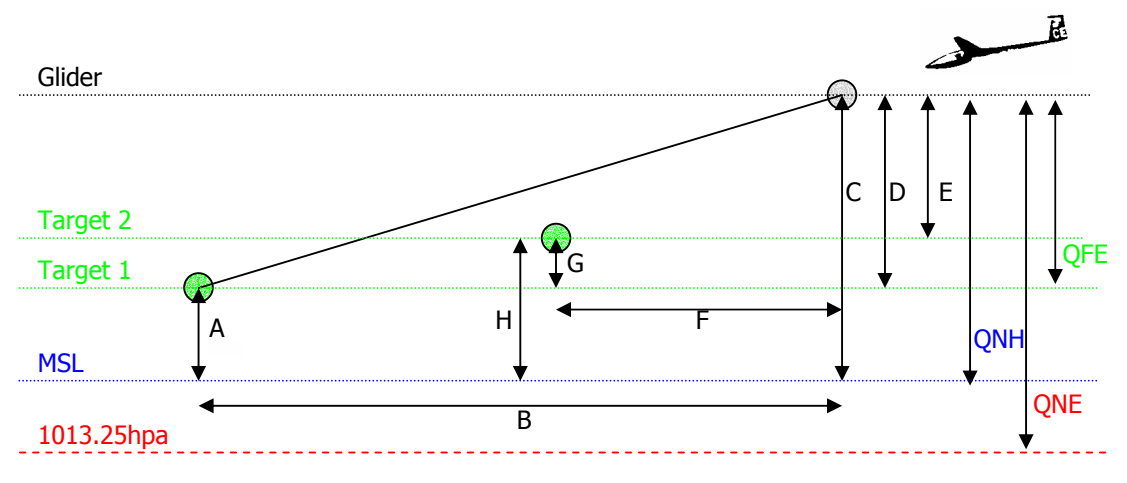

Figure 34 Final glide

### Example 1:

If navigaltion will be always on our home airfield (where we take off **Target 1**).

After power on *LX160* altitude and target altitude (elevation) are set on 0 m(ft) - (QFE). Glide path will be calculated always to 0m.

Altitude on *LX160* is D

### Example 2:

We are flying task. Before take off, altitude on *LX160* should be set on airfield elevation QNH **(A)**. Altitude on instrument is **(C)**. If we navigate on airfield **(Target 1)**, target altitude on *LX160* must be set on **Target 1** elevation **(A)**, if **Target 2** is our turning point, target alt must be set on elevation of Target 2 **(H)**.

Result is always glide path (GP). If GP is positive, means we have reserve. If it's negative we'll not reach the target. We must raise up until GP will not be positive. Glide path function is calculated from following parameters:

- polar
- **McCready**
- altitude
- **u** target altitude
- disatance to target
- wind component

# **9. Some special functions**

### *9.1. Initialisation of memory*

If settings on the *LX160* are unusual (e.a. distance is negative), we can set all values back to the default settings. This action can be done, if we switch off the instrument, push down VOL and MC together and switch the instrument on. On the LCD we will see a message "data init".

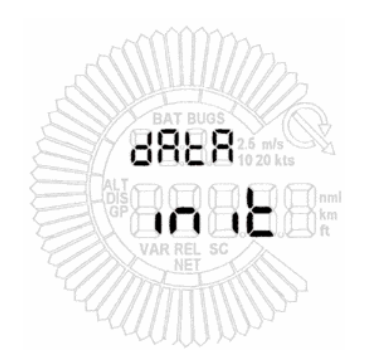

Figure 35 Initialisation of memory

# **10. Wiring extension for WinPilot**

**LX**160 with version 2.0 supports communication with WinPilot CE software. For old units with versions lower than 2.0, a firmware update and wiring upgrade is necessary.

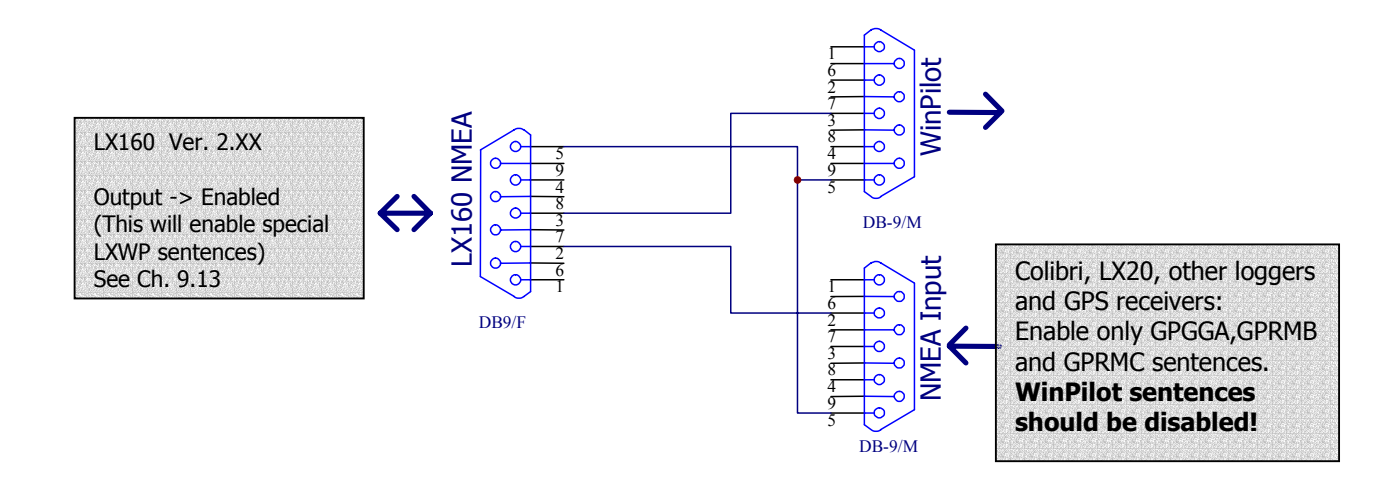

Figure 36 Wiring extension

# **11. FAQ - frequently asked questions**

Q: Why does the LCD blink ?

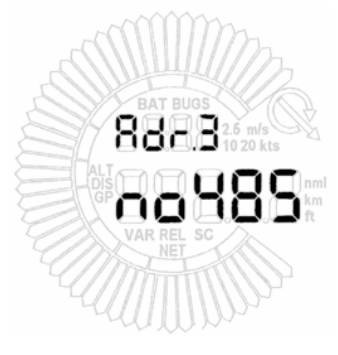

Figure 37

A: Check indicator cable. Check, if *LX160* works.

Q: LX<sub>160</sub> can't receive GPS data.

A: Check if GPS device is connected correctly. Check if GPS device transmits correct data (**GPGGA, GPRMC, GPRMB sentences**)

Q: Vario in  $LX/\partial\theta$  is very slow. SC doesn't work properly.

A: Check if probes are connected properly

Q: What means that message?

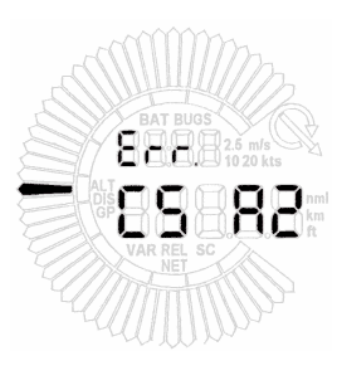

Figure 38

A: Program data in eprom is damaged or socket for eprom is damaged. Insert new eprom or check socket and pins on it.

Q: Can you tell me how to zero the vario?

A: In password menu enter:01049 and waituntil autozero procedure is finished.

Q: My glider is not on the polar list of *LX160*. How can I calculate aPolA,PolB and PolC parameters?

A: Use **LXpolar** program in **LXe**. It's available on our web.

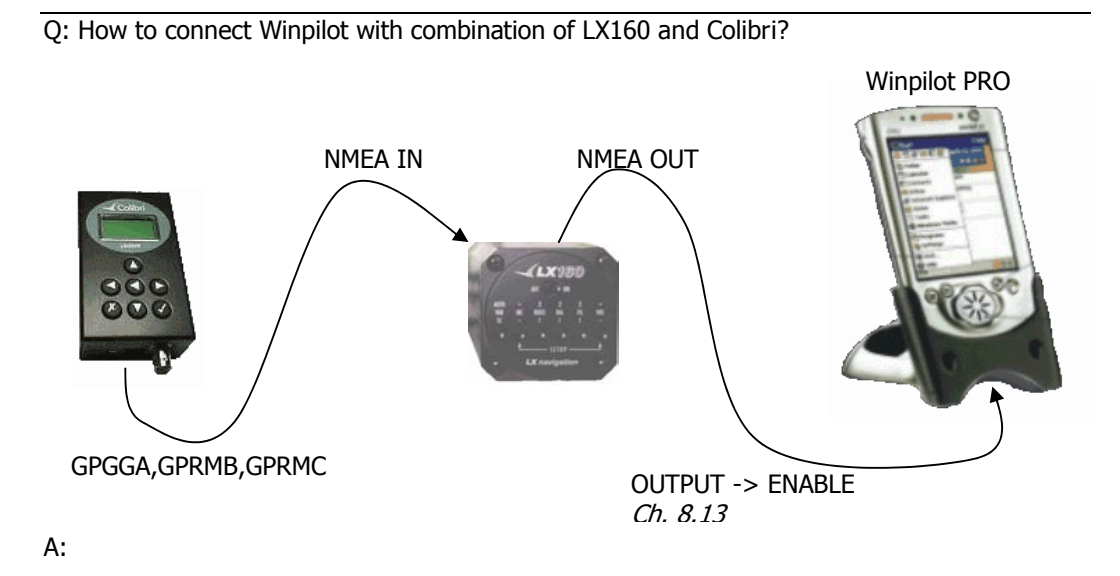

Q: What does the instrument display look like when I am:

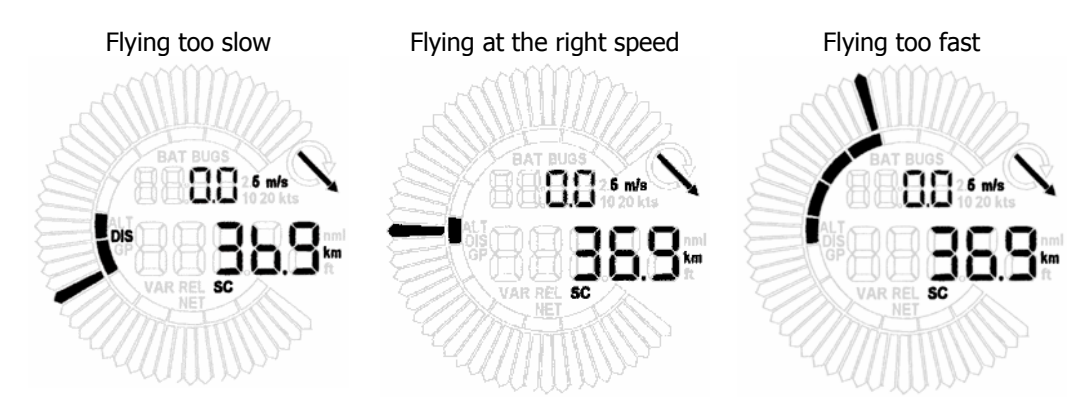

A: The upper display (average) remains at 0.0 no matter what climb or sink rate you have. Q: If airspeed is not present average remains on 0.0. Check if **Ptot** proble is connected properly. It should be connected to »**NOSE**«

# **12. Appendix**

# *12.1. Tree structure*

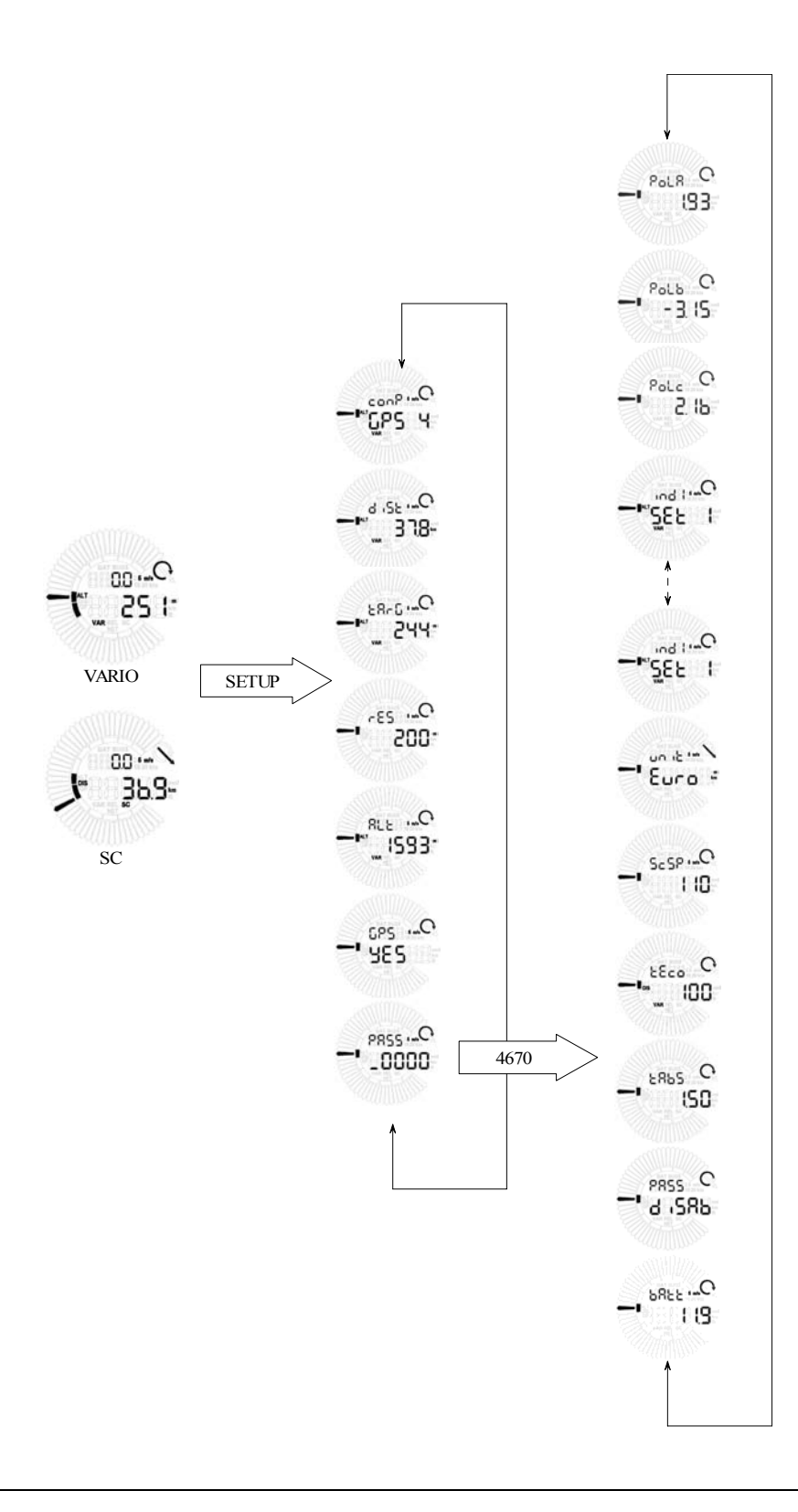

*LX160*

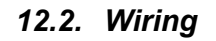

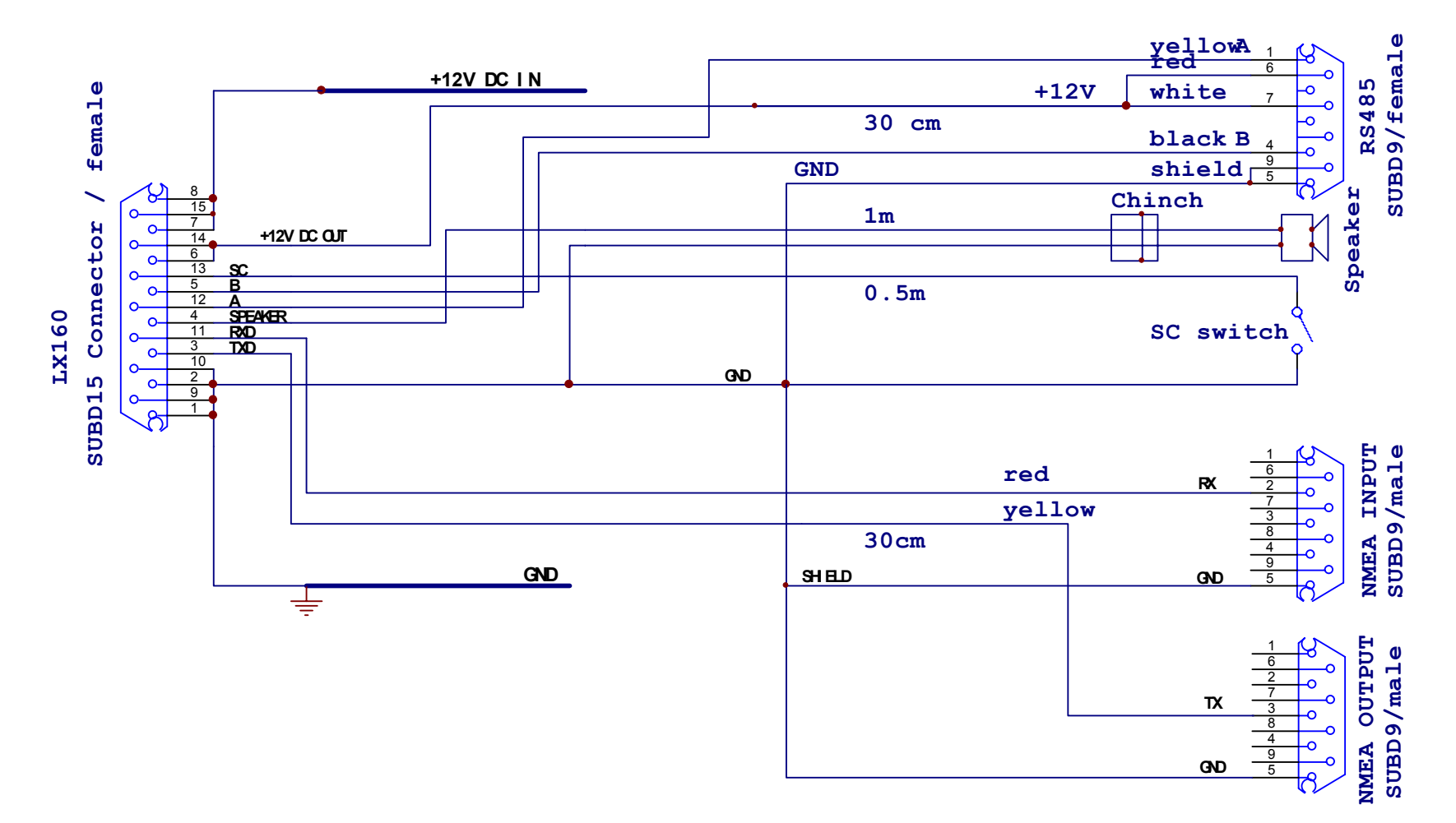

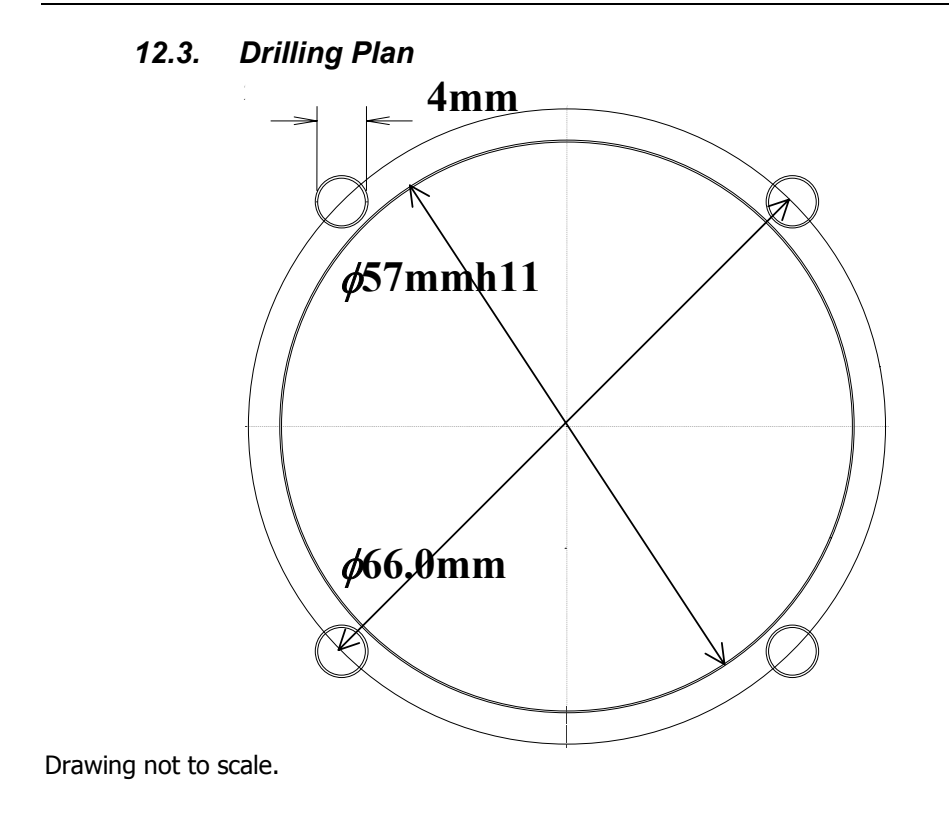

The cutout needed for the lcd indicators conforms to standard with 2 1/4"

## *12.4. Pins*

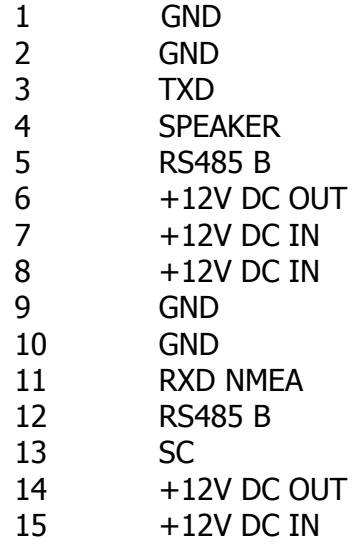

# *12.5. Revision History*

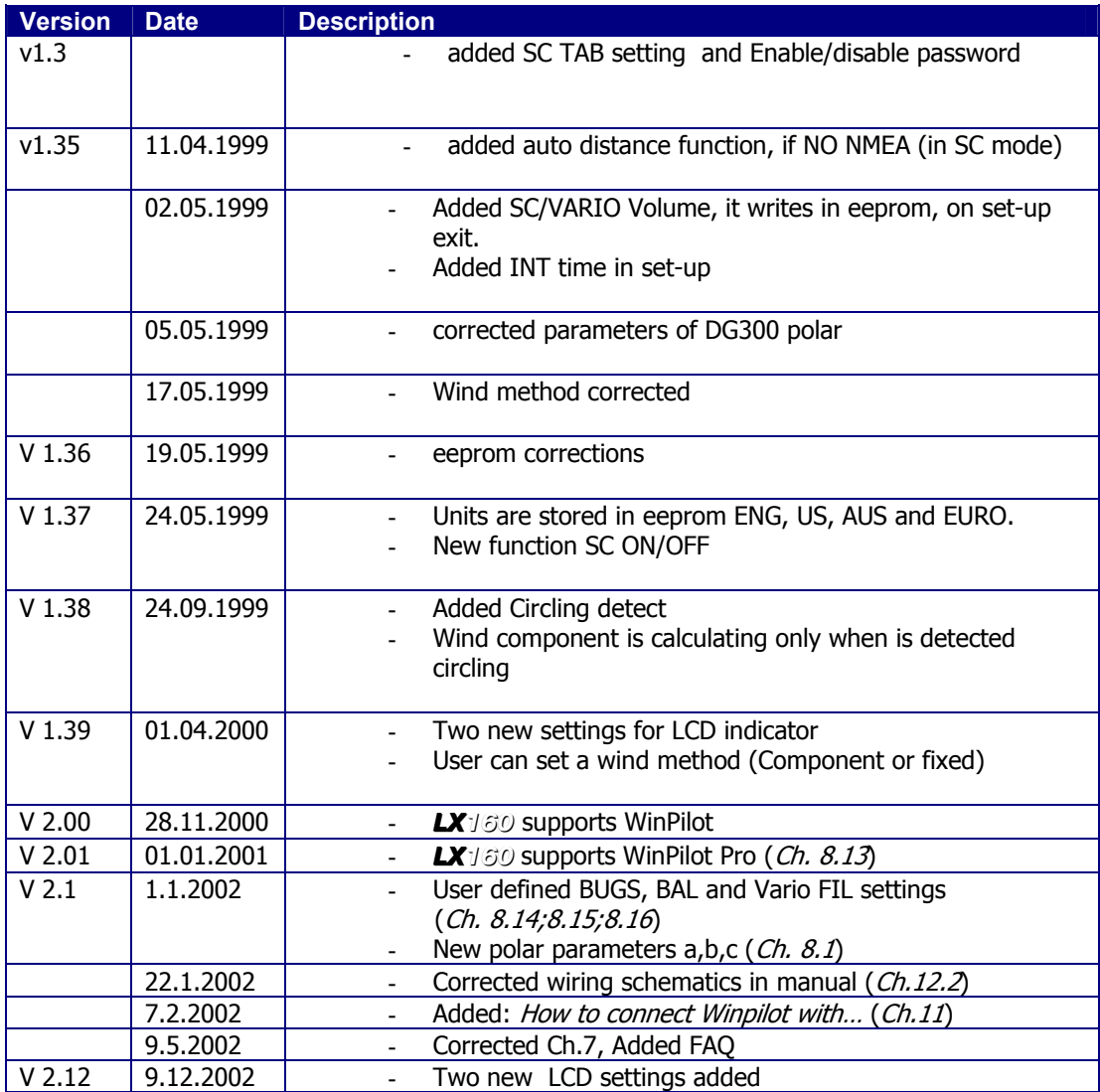

Printed 09.12.2002